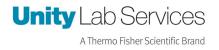

## **Instruction Sheet**

## Adding Contacts for Smart Connected Services (SCS)

Summary: How to add your contacts if you are an SCS customer.

**SCS Contact Customers** 

Revision Date: March 14, 2023

Created By: Rick Pressley

## **Adding Contacts for SCS**

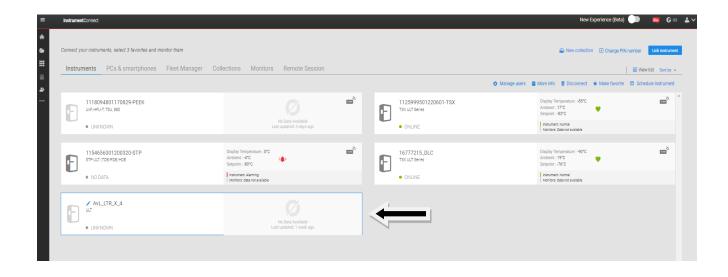

Click on the Piece of equipment you are wanting to add the contacts too.

| =        | Thermo Fisher Connect™                               |                                                 |                                                                    |                           | New Experier        | nce (Beta) | <b>)</b>                        | 🖸 us 🔒  | ~ |
|----------|------------------------------------------------------|-------------------------------------------------|--------------------------------------------------------------------|---------------------------|---------------------|------------|---------------------------------|---------|---|
| ŵ        |                                                      |                                                 | Plus version has even more features to help you monitor and analyz | ze your instrument Update |                     |            |                                 |         | × |
| 6-<br>11 | « AVL_LTR_X_4 Basic<br>Ultra-Low Temperature Freezer |                                                 |                                                                    |                           | _                   | Instrur    |                                 | • scs   |   |
|          | Summary                                              | Offline 🂮                                       | Notifications (Since 7 days ago)                                   |                           |                     |            |                                 |         | ີ |
| ھ<br>    | Display Temperature                                  | Ambient                                         |                                                                    |                           |                     |            | All Instruments                 |         |   |
|          | Set Min Max<br>-80°C°C                               | Min Max<br>-1C -1C<br>e retrieved at the moment | No active events<br>since the last 7 days                          |                           |                     |            | AvL_LTR_X_4                     |         | * |
|          | ZA Data can toe                                      | e redreved at the moment                        |                                                                    |                           |                     | 8          | 1118094801170                   | 29-PEEK | • |
|          | Parameters Event log                                 |                                                 |                                                                    | Last 8 hor                | urs 🛗 Create Report | Ð          | 1125999501220<br>Healthy        | 501-TSX |   |
|          | A Temperature                                        | nt 🖌 Warm Alarm 🙏 Celd Alarm                    |                                                                    |                           |                     | 8          | <pre>16777215_DLC Healthy</pre> |         | = |
|          |                                                      |                                                 |                                                                    |                           |                     | 8          | 1154656301200<br>Alarming       | 320-STP | = |

Then click on SCS dropdown and choose Contact Page

## **Unity** Lab Services

|        | Thermo Fisher Connect <sup>TM</sup>                 |       |                         |                           | New Experienc                          | e (Beta) 🌑 👼 🚱 US 🛓 🗸                                            |
|--------|-----------------------------------------------------|-------|-------------------------|---------------------------|----------------------------------------|------------------------------------------------------------------|
| *<br>5 | AVL_LTR_X_4 Plus<br>Ultra-Low Temperature Freezer   |       |                         |                           | 余 Home  盦 Issues  箇 Reports  ⓒ About 1 | his app 📳 Learn 🍄 Settings 🔀 SCS                                 |
|        | Smart-Connected Services                            |       |                         | A Warning: Your con       | tract is about to expire in 43 days    | > Search Q<br>ULT ·<br>My liked featurests                       |
|        | Customer data                                       |       |                         |                           |                                        | DKULT_VideoS                                                     |
|        | Customer name<br>Life Technologies Holdings Pte Ltd |       | Contract type<br>TC1-00 | Start date<br>May 1, 2021 | End date<br>Nov 1, 2022                | Healthy                                                          |
|        |                                                     |       |                         |                           |                                        | AVL_EE-LAB_X-IULT     Unknown      Dult_Mideos     Unknown       |
|        | Unit location                                       |       |                         |                           |                                        | DKULT_Video2                                                     |
|        | FISHER/UNIV OF CA-SAN DIEGO, ACTRI, RO              |       | DKULT_Video1            |                           |                                        |                                                                  |
|        | SAN DIEGO, CA, US<br>92121                          |       |                         |                           |                                        | TestDeltaK<br>Unknown                                            |
|        |                                                     |       |                         |                           |                                        | TestDeltaK - BASIC                                               |
|        | Contact information                                 |       |                         |                           | Edit Into                              | AVL_EE-LAB_PC-1ULT     Unknown      DettaKULT - Lab1     Vlaming |
|        | Contact name                                        | Role  | Position                | Email                     | Phone number                           | Showing 10 of 29 <                                               |
|        | David Joyos                                         | User  | Service Engineer        | David@test.com            | 34 5e rgwt 456                         |                                                                  |
|        | Greg Harrison                                       | User  | Service Admin           | Greg.hery@mail.com        | 46 76 7856 745                         |                                                                  |
|        | Sourav Dutta                                        | User  | Technical Lead          | Sourav@mail.com           | 35 58 5878 78                          | anck                                                             |
|        | IH platform                                         | Admin | Admin                   | testmai@mail.com          | 32 45 3453 4                           | Feedb                                                            |
|        | Betsabe Noemi Alanis Sikisaka                       | User  | Service Admin           | Noami@mail.com            | u8 45 8745 89                          |                                                                  |
|        | mahesh mannam                                       | User  | Service Assistance      | Mahesh@mai.com            | 43 46 6572 35                          |                                                                  |

Then Click Edit Info, this will activate the fields to that they can be edited.

|        |          | X_4 Plus<br>ature Freezer     |       |                    |                                  | 😭 Home | 🚖 Issues 🛛 📋 | Reports 🕑 About | this app 🔳 Learn 🌣 Settings 🛛                    |
|--------|----------|-------------------------------|-------|--------------------|----------------------------------|--------|--------------|-----------------|--------------------------------------------------|
| 0      | ≡        | David Joyce                   | User  | Service Engineer   | David@test.com                   | 34     | 5ergwt456    |                 | > Search                                         |
| 2      | ≡        | Greg Harrison                 | User  | Service Admin      | Greg.hary@mail.com               | 46     | 767856745    | •••             | E ULT                                            |
| 3      | ≡        | Sourav Dutta                  | User  | Technical Lead     | Sourav@mail.com                  | 35     | 56567678     |                 | DKULT_Video3                                     |
| 4      | ≡        | IH platform                   | Admin | Admin              | testmail@mail.com                | 32     | 4534534      | •••             | AvL_LTR_X_4<br>Healthy                           |
| 5      | ≡        | Betsabe Noemi Alanis Sikisaka | User  | Service Admin      | Noemi@mail.com                   | ut     | 45874589     | ***             | AVL_EE-LAB_X-4ULT                                |
| 6      | ≡        | mahesh mannam                 | User  | Service Assistance | Mahesh@mai.com                   | 43     | 46657235     | ••••            | DKULT_Video5<br>Unknown                          |
| 7      | ≡        | Chaitanya M                   | User  | Esclation Manger   | chaitanyaupdate@mail.com         | 77     | 777777       |                 | DKULT_Video2                                     |
| 8      | ≡        | Alain Bohon                   | User  | Manager            | sam@gmail.com                    | 86     | 00110044     | ***             | DKULT_Video1<br>Ueknown<br>TestDeltaK<br>Ueknown |
| 9      | =        | н                             |       | Enter position     | Enter email<br>Email is required |        | iter phone   | ***             | TestDeltaK - BASIC                               |
| () The | order di | Hector Luis Vill              |       |                    |                                  |        |              | Add contact     | AVL_EE-LAB_PC-1ULT                               |

Edit the fields and press Save.